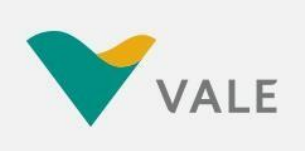

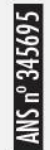

# **MANUAL DE INSTRUÇÕES PARA FARMÁCIAS CREDENCIADAS**

**DOS SISTEMAS ASSISTENCIAIS** DE SAÚDE PRÓPRIOS DA VALE

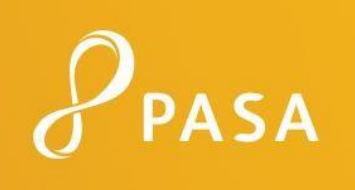

ANS nº 331988

## **1. APRESENTAÇÃO**

O presente Manual visa orientar, estabelecer critérios operacionais e informar os normativos aos credenciados para atendimento ao Auxílio Farmácia dos empregados e dependentes da **VALE**.

Informações adicionais poderão ser obtidas diretamente junto à sua Central de Atendimento ao Credenciado, exclusiva para a Vale/PASA, ou ainda diretamente junto aos escritórios da **PASA**, com contatos disponíveis no site planopasa.com.br.

### **CENTRAL DE ATENDIMENTO DO PRESTADOR:**

## **DISQUE 4004-0183 Capitais / Disque 0800 722 0183 - Demais dades**

A **PASA – Plano de Assistência à Saúde do Aposentado da Vale** é uma operadora de autogestão com diferentes programas de assistência médica, odontológica, farmacológica e hospitalar.

A Autogestão é o modelo em que a própria organização administra o programa de assistência à saúde dos seus empregados ou associados – nas categorias de ativos, aposentados e pensionistas – e de seus dependentes. O objetivo é proteger e promover a saúde dos beneficiários, com recursos e serviços credenciados, mediante contratos.

## **2. REDE CREDENCIADA**

Efetuado o credenciamento, a farmácia é cadastrada na **VALE**, sendo o **CNPJ** seu código de identificação cadastral junto ao programa.

A fim de manter atualizadas as informações cadastrais, para correta identificação dos credenciados, há a necessidade que estes comuniquem imediatamente à Gerência Regional PASA de sua localidade qualquer alteração ocorrida em relação às condições de atendimento e/ou pagamento, ou seja, dados cadastrais, endereço, agência bancária/conta corrente para crédito, etc.

Os beneficiários escolhem a farmácia de sua preferência, dentro da rede credenciada.

## **3. ATENDIMENTOAOS BENEFICIÁRIOS**

## **3.1. Identificação e Elegibilidade do Beneficiário**

A identificação dos beneficiários e sua elegibilidade para o atendimento são determinadas, obrigatoriamente, pela apresentação do cartão do plano, conforme modelos apresentados a seguir.

Para a prestação do atendimento é indispensável a apresentação do cartão do plano, por meio eletrônico (aplicativo de celular e tablet) ou ainda por meio físico (impresso em folha de papel colorido ou preto e branco) acompanhado de um documento de identidade do beneficiário. O credenciado deverá fazer a validação do beneficiário através do *site* **[www.connectmed.com.br](http://www.connectmed.com.br.ou/)** *ou* da **Central do Prestador**.

Os cartões de identificação apresentam os dados necessários para a verificação da cobertura do plano do beneficiário, bem como informações necessárias para o preenchimento do formulário/guia de cobrança pelo credenciado, conforme campos abaixo:

- **E** Matrícula do beneficiário
- Nome do beneficiário
- Tipo ou modalidade do plano/cobertura
- **·** Descrição de eventuais carências

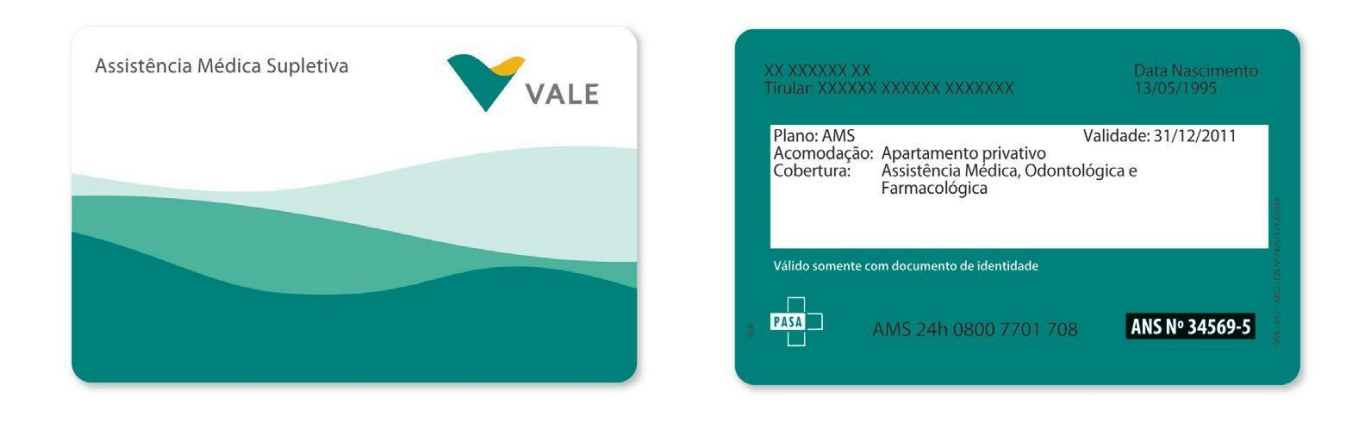

#### **Modelos de carteirinhas AMS nas versões colorida e PB**

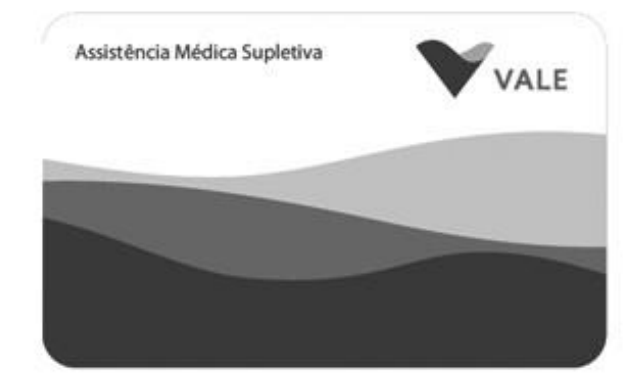

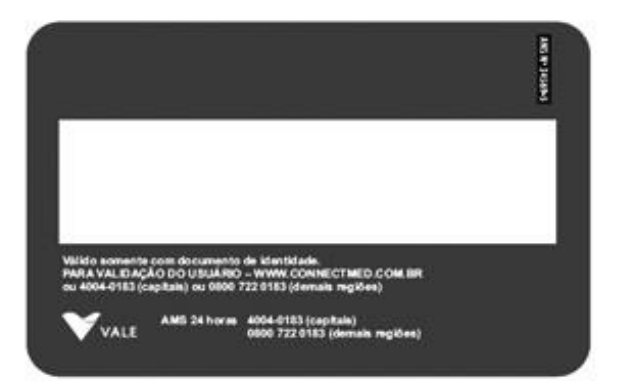

No caso de não apresentação do cartão de identificação será obrigatória exibição de documento de identidade e a obtenção de autorização da **Central de Atendimento ao Credenciado**.

Atualizações contínuas são realizadas na lista de medicamentos conveniados com o objetivo de atender os critérios estabelecidos pelo benefício, portanto é a obrigatória a validação do medicamento on line para garantir a cobertura e o pagamento do medicamento adquirido.

**É de responsabilidade do credenciado** a checagem da identificação, identidade do beneficiário e validade do cartão de identificação, bem como a validação *online* de elegibilidade.

## **3.2. Manejo e Validação da Receita Médica**

O beneficiário deverá apresentar o original da receita médica em seu nome. O beneficiário poderá adquirir o medicamento para outro beneficiário da sua família cadastrado no benefício, desde que apresente o respectivo cartão de identificação do plano e a receita médica em nome do mesmo. A guia de faturamento deverá ser preenchida em nome do familiar cadastrado cabendo ao beneficiário apenas a assinatura da mesma.

A cópia da receita apresentada deverá ser enviada para faturamento conforme descrito no capítulo 5 deste manual.

#### Nos casos de medicamentos não controlados pelo governo:

- As receitas têm validade de **120 (cento e vinte) dias**.
- A mesma receita pode ser utilizada mais de uma vez (dentro do prazo de 120 dias).
- A cada utilização, a farmácia entregará a quantidade de medicamento correspondente a no máximo **60 dias de tratamento.**

Nos casos de medicamentos controlados pelo governo:

- A validade das receitas seguirá a legislação vigente.
- **Receita Branca:** Após atendimento, a farmácia deverá escrever ou carimbar nas **02 (duas)** vias da receita: "ATENDIDO" e o número de unidades fornecidas ao usuário.
- **Receita Azul:** Deve ficar retida na farmácia. Para cobrança e pagamento, a farmácia deverá enviar cópia da receita para o Escritório Regional da **PASA juntamente com os documentos necessários para o pagamento das faturas.**

## **3.3. Autorização Prévia (Obtenção de Senha)**

A aquisição do medicamento se dá através da prévia e formal autorização com obtenção de senha via *WEB*, por meio do *site* **https://wwwt.connectmed.com.br** ou da **Central de Atendimento ao Credenciado da VALE/PASA. O beneficiário também pode apresentar a senha previamente através do aplicativo Saúde AMS e no momento da aquisição do medicamento irá fornecer a senha adquirida.**

Caso o medicamento solicitado não esteja cadastrado no sistema, o beneficiário deverá realizar a solicitação de inclusão no benefício através da Central AMS.

Para agilizar a autorização, é importante que a prescrição contenha a indicação do medicamento (exemplo: hipertensão, diabetes etc.). Em determinados casos, poderá ser solicitado um laudo médico.

## **3.4. Medicamentos Genéricos**

A Vale S/A incentiva o uso de medicamentos genéricos, contribuindo para o aumento do acesso à medicamentos de qualidade, seguros, eficazes e com menor custo.

Conforme a legislação vigente, a substituição do medicamento prescrito pelo medicamento genérico correspondente é realizada pelo farmacêutico responsável pela farmácia ou drogaria e deverá ser registrada na receita médica considerando que o medicamento genérico também deve estar cadastrado no benefício.

## **4. CONECTIVIDADE**

A plataforma tecnológica de conectividade utilizada no programa **AMS** da **VALE** foi especialmente desenvolvida para que os prestadores de saúde possam realizar transações eletrônicas com a operadora.

As soluções desenvolvidas englobam, entre outras, a transmissão e o processamento de transações de validação do beneficiário e autorização de benefício farmácia.

## **4.1.PASSOS PARA O CADASTRO INICIAL NA CONECTIVIDADE**

a. Conecte-se à internet e abra seu navegador ou *browser*.

Digite o endereço **[https://www.connectmed.com.br](https://www.connectmed.com.br/)** e tecle <Enter>, apresentará a seguinte tela:

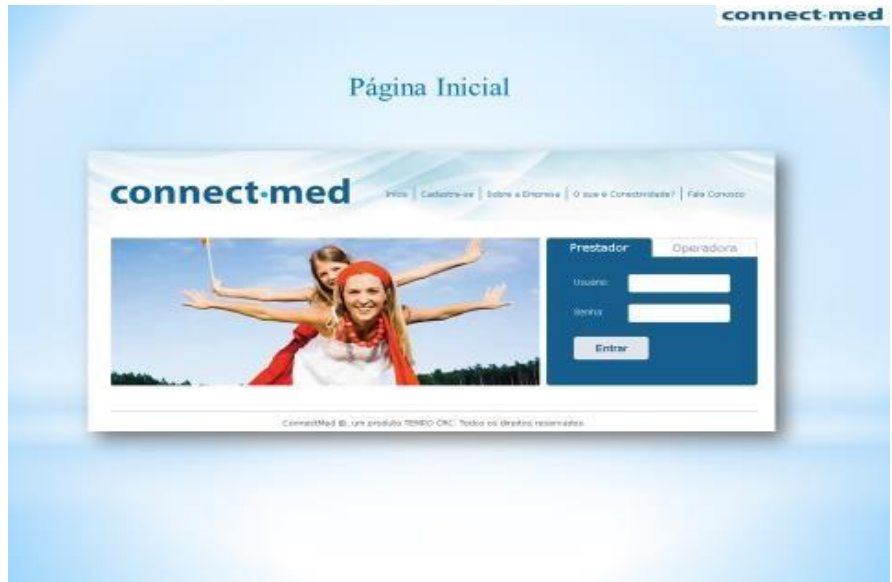

b. Para iniciar a utilização do **Connectmed** é obrigatório o cadastro de um usuário e senha de acesso.

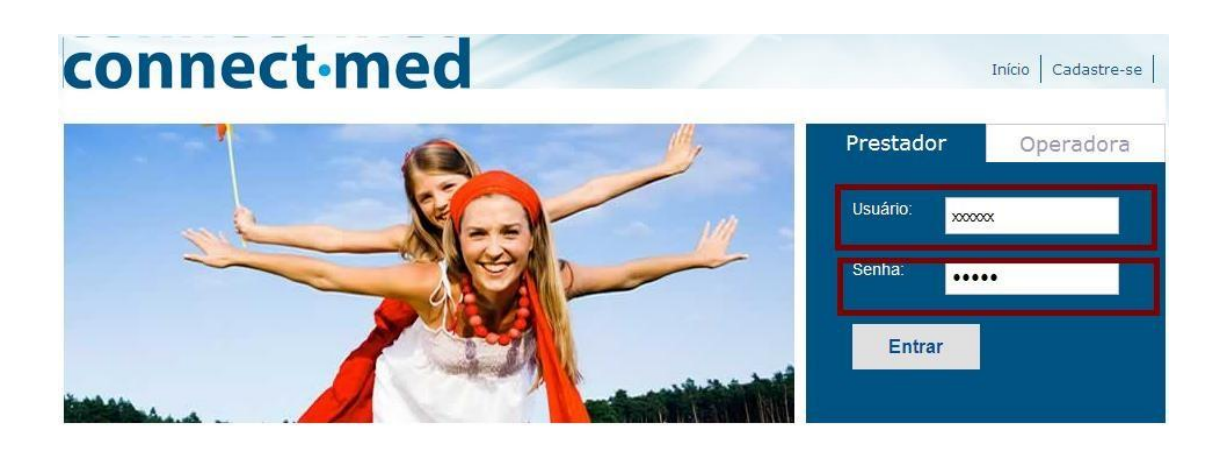

Caso não tenha, favor clicar em <cadastre-se> e preencher os dados solicitados.

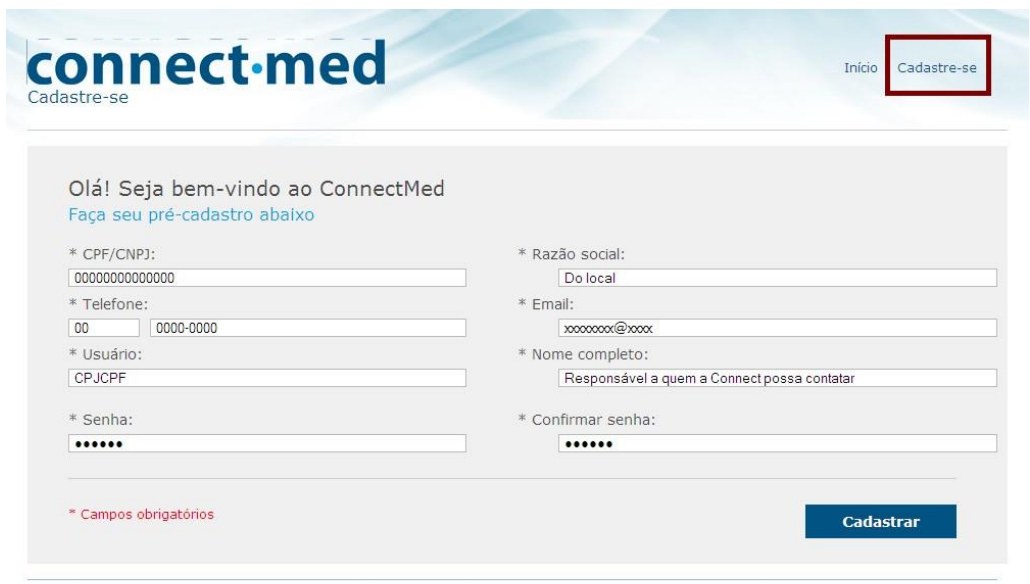

- ConnectMed ©, um produto TEMPO CRC. Todos os direitos reservados.
- c. Após o preenchimento dos dados acima, aparecerá a opção para escolher a operadora.
- d. Verifique e confirme os dados cadastrados. É preciso que seja exibida a situação **Ativo**, o que indica que a Operadora autorizou o seu acesso. Clique na opção *login* para o sistema connectmed, na tela inicial, e digite seu *login* e sua senha (definidos na primeira tela de cadastro).

A **senha** é confidencial e **somente** o prestador e quem ele autorizar terão acesso às informações.

e. No primeiro **login**, o usuário deverá completar o seu cadastro. Após o término, clique em **<Continuar>** e o termo de adesão será disponibilizado para leitura.

Para estar apto a utilizar as ferramentas da conectividade, o prestador usuário deve ler e **aceitar o termo de adesão**.

#### *Caso tenha esquecido a senha, mande um e-mail par[a implantacao@tempoassist.com.br.](mailto:implantacao@tempoassist.com.br)*

Serão necessárias as seguintes informações:

- Nome/Razão Social e CPF/CNPJ.
- Nome das Operadoras nas quais se cadastrou na **Connectmed,** com respectivos números de contrato.
	- ❖ Após a realização do cadastrado, o campo de navegação será apresentado.

## **4.2.FERRAMENTA DE ELEGIBILIDADE / VALIDAÇÃO**

A ferramenta de Elegibilidade ou de Validação permite que a farmácia credenciada, via *WEB*  **[https://www.connectmed.com.br](https://www.connectmed.com.br/))**, verifique se o paciente é um beneficiário ativo na **VALE/PASA**, analise o direito de uso dos serviços do prestador e períodos de carência. Para realizar a validação, o prestador só precisa digitar a matrícula do paciente junto ao plano. Neste momento, o sistema acessa o banco de dados, realiza todas as checagens necessárias e devolve a informação diretamente na tela do computador do prestador, em uma operação que leva poucos segundos para ser realizada.

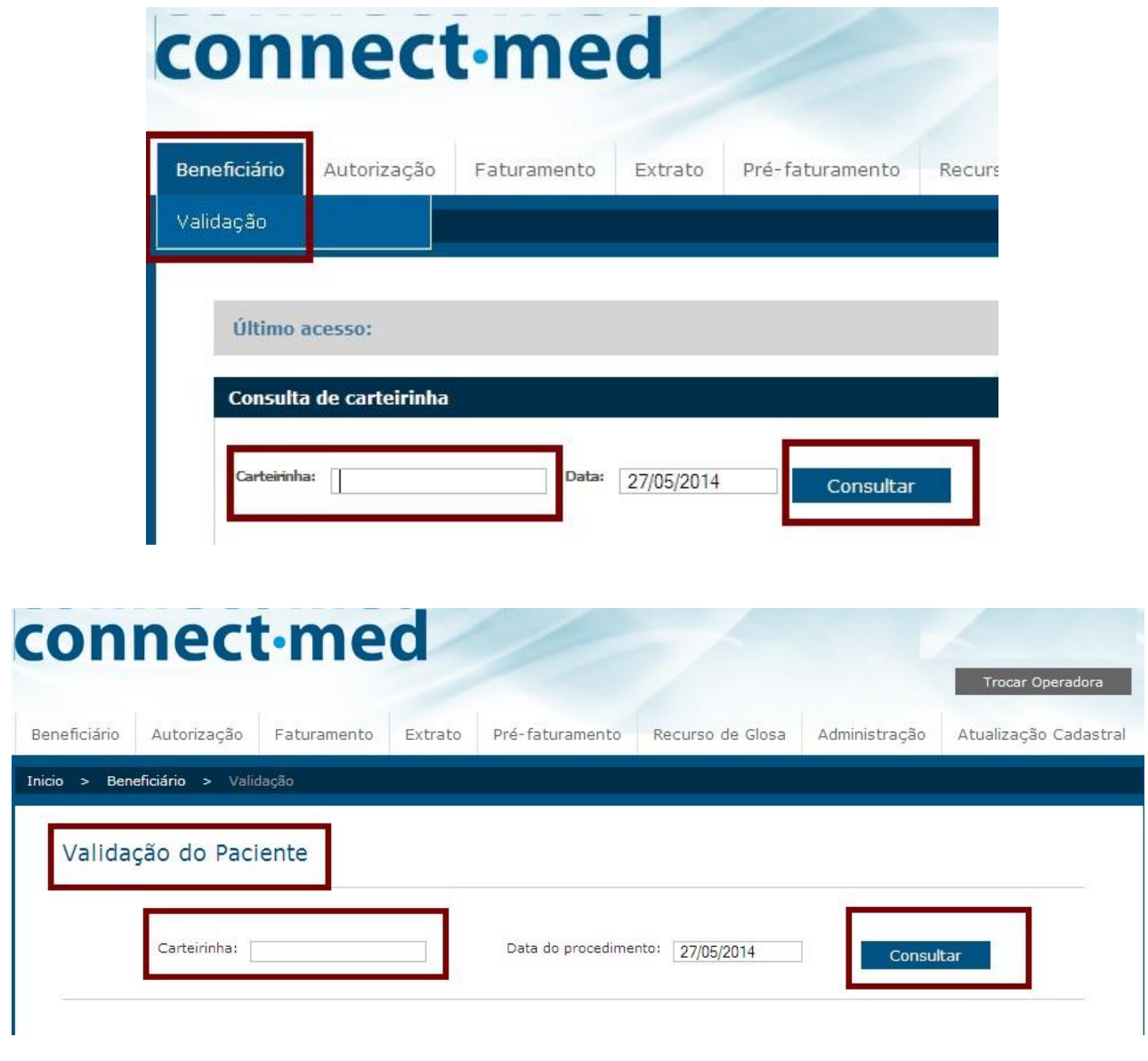

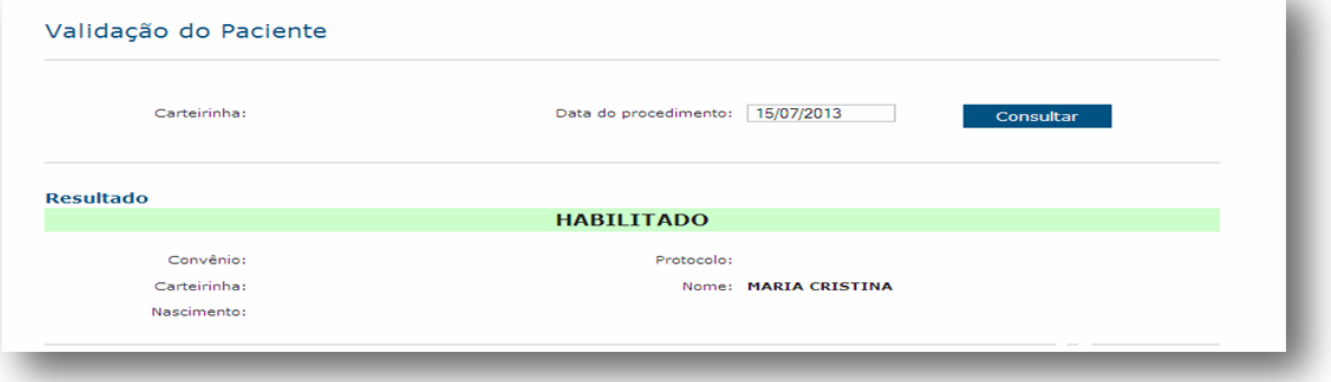

### **4.3.FERRAMENTAS DE AUTORIZAÇÃO PRÉVIA**

Essas ferramentas permitem ao prestador credenciado solicitar via *WEB* (https://www.connectmed.com.br) os procedimentos sujeitos à autorização prévia.

As diversas ferramentas, separadas por objeto, são acessíveis diretamente pela opção "Autorização" no menu principal de acesso das ferramentas da plataforma da **CONNECTMED**

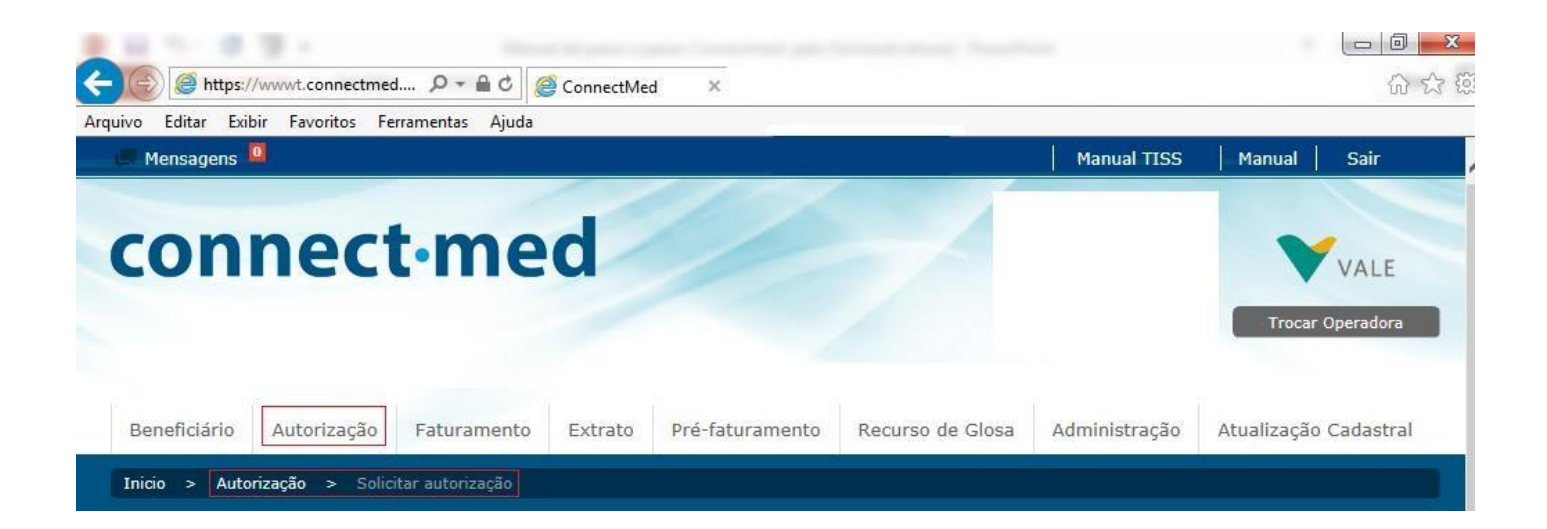

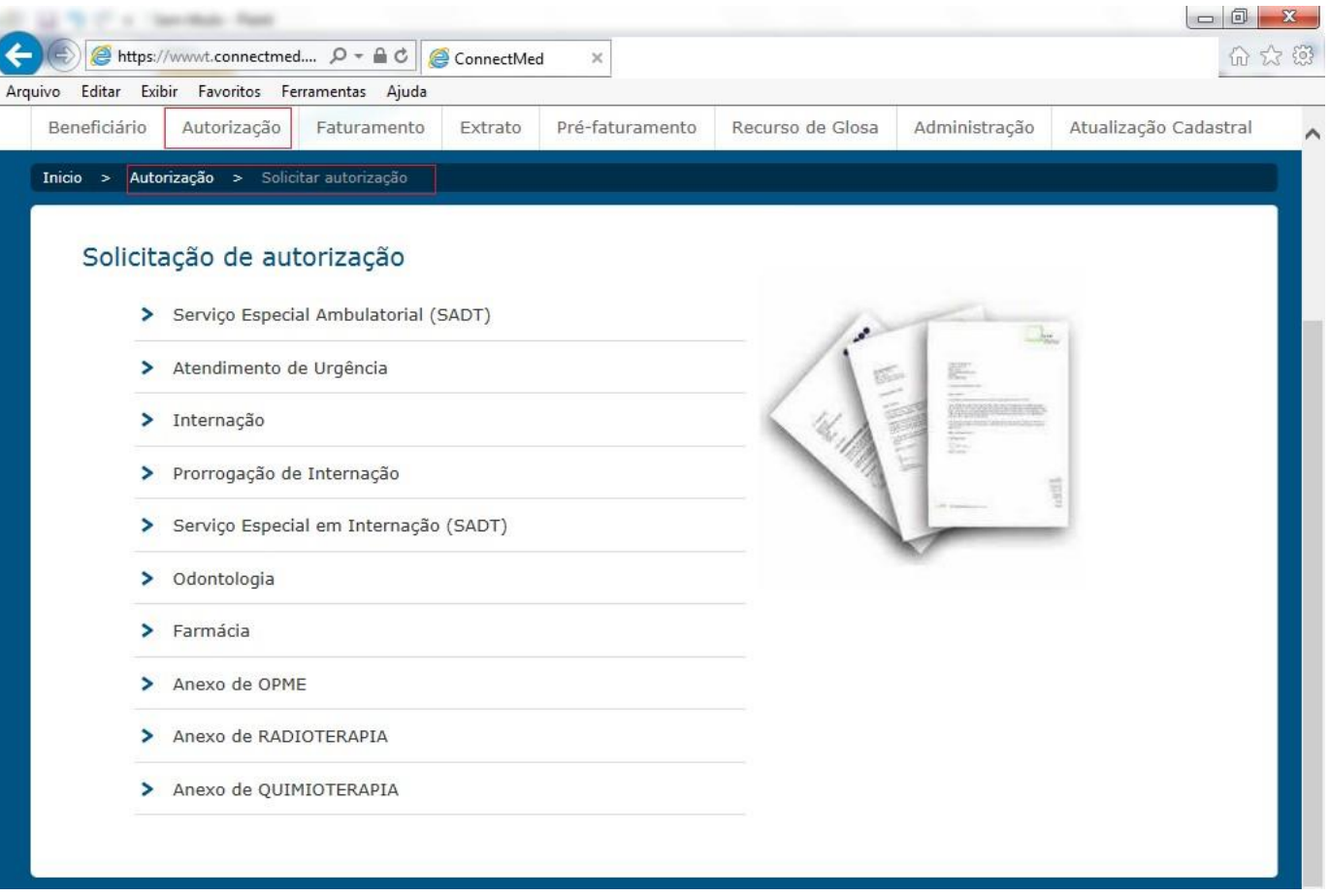

### **4.4.FERRAMENTAS ACESSÓRIAS AO PAGAMENTO**

Dentre as soluções tecnológicas via *WEB* operacionais na **VALE/PASA,** destacamos aquelas com interface junto à liberação do pagamento ao prestador: o **(i) envio de extratos aos prestadores**, o **(ii) recurso de glosa eletrônico**, a **(iii) ferramenta de pré-faturamento** e a **(iv) ferramenta de atualização cadastral.**

A ferramenta de **Extrato do Prestador (i)** permite ao prestador credenciado visualizar os seus extratos periódicos de pagamento da **VALE/PASA**, via *WEB* [\(https://www.connectmed.com.br](https://www.connectmed.com.br/)).

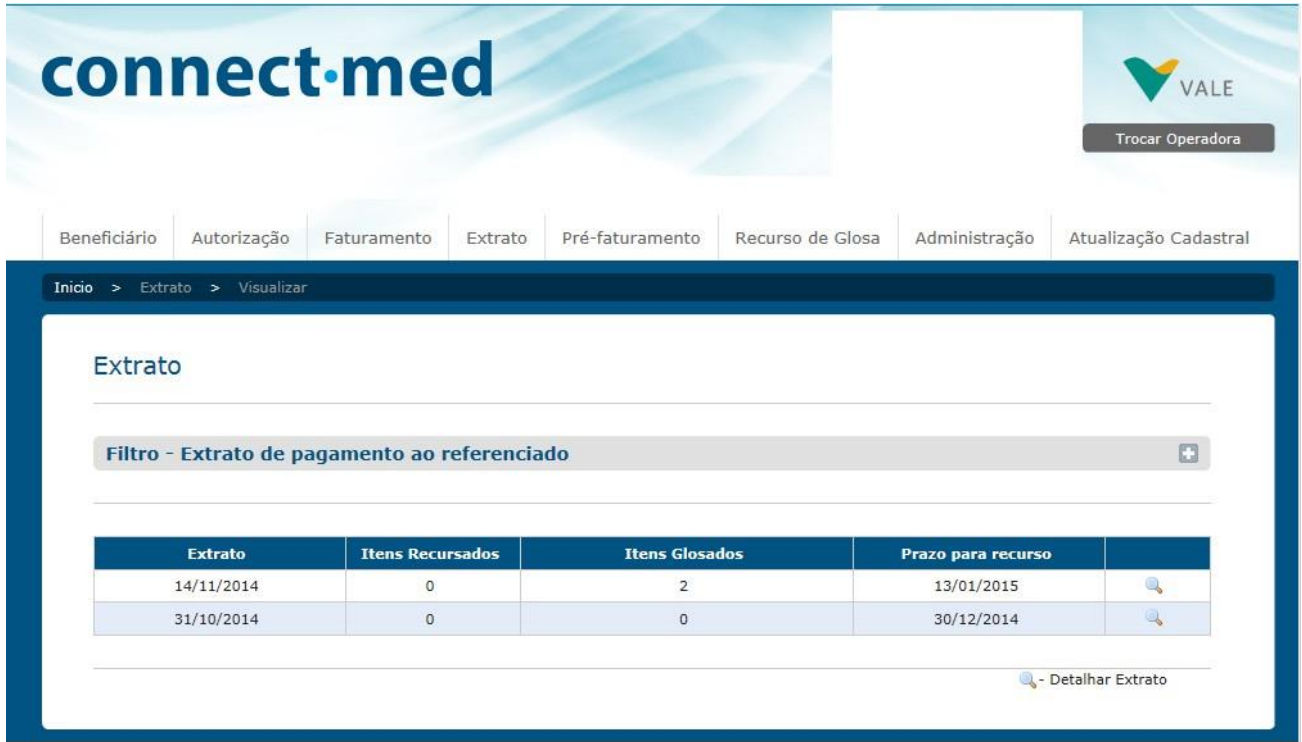

Esta ferramenta possui também uma funcionalidade de **Recurso de Glosa Eletrônico (ii)**, que facilita todo o controle e o processo de recebimento e resposta dos recursos. Os extratos *online* dos prestadores credenciados serão mantidos nos servidores por um período de 90 dias. Essa interface eletrônica é a única forma operacional permitida e disponibilizada ao credenciado da **VALE/PASA**para o recurso de glosa.

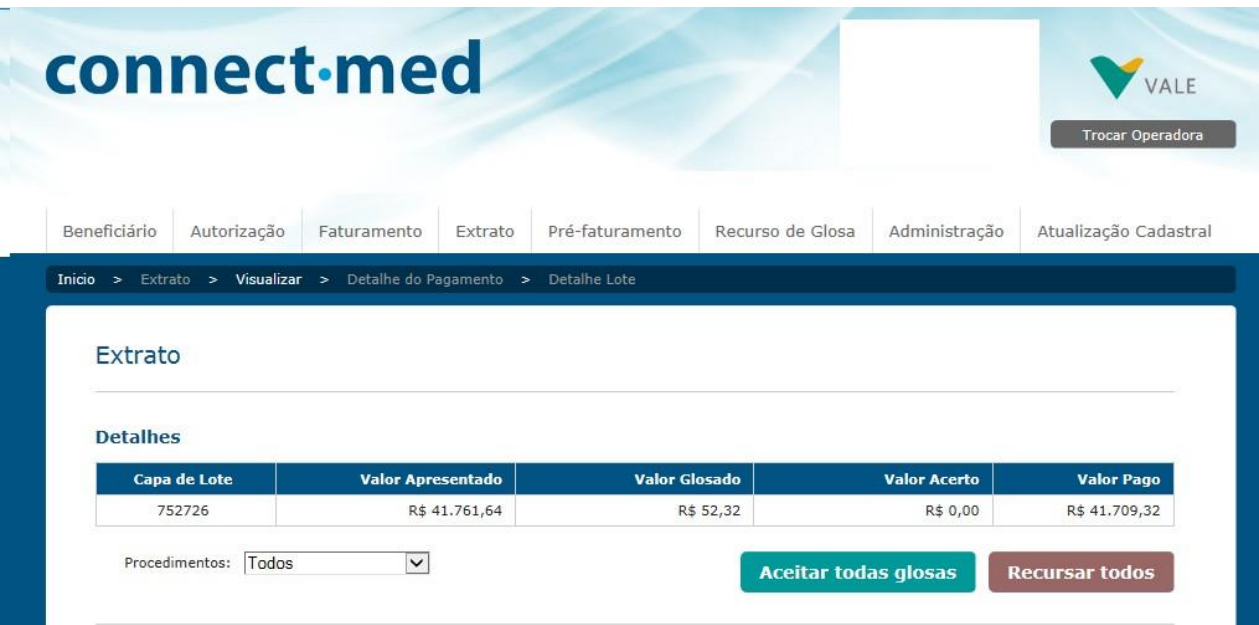

Após o processamento das contas assistenciais pela **VALE/PASA,** serão publicados **no site planopasa.com.br** os valores liberados para pagamento após as etapas de processamento e análise. A partir desta validação, o prestador Pessoa Jurídica obtém, junto à **ferramenta de extrato**, os dados de crédito, já deduzidos de eventuais glosas, para emissão da Nota Fiscal. **Vale ressaltar que o prestador deverá enviar juntamente com a Nota Fiscal o protocolo emitido na internet no ato da consulta de valores a serem creditados. Tais documentos devem ser enviados até o último dia útil do mês de referência para o PASA. Caso não sejam entregues nesse prazo o pagamento do próximo mês será retido.**

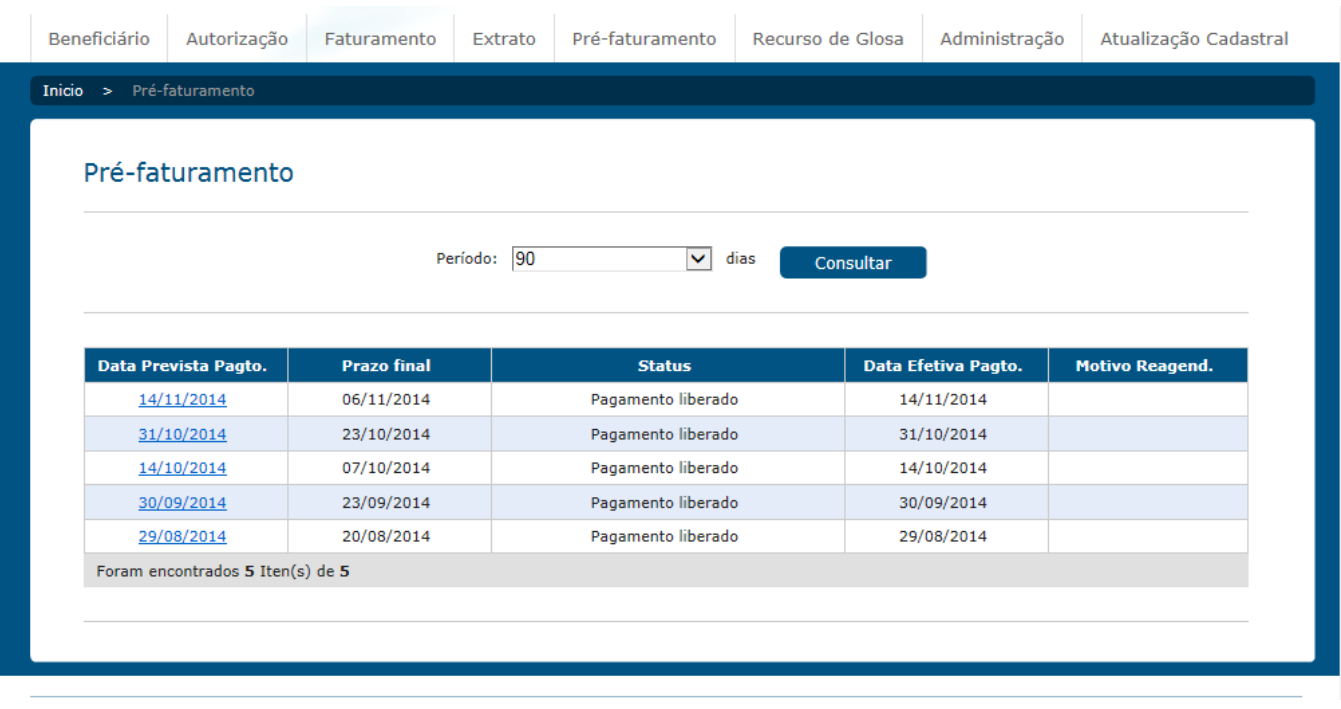

Rotineira e eventualmente, ao acessar seu extrato de pagamento, poderá o credenciado ser obrigado a previamente acessar uma janela de **(iv) Atualização dos dados cadastrais**. Nela, o credenciado poderá manter seus dados cadastrais atualizados, tais como endereço completo para atendimento e entrega de correspondência, n° do PIS, CPF e CNPJ, entre outros.

## **5. COBRANÇA**

A cobrança pelos medicamentos fornecidos é realizada através do encaminhamento à **VALE/PASA**, de:

- Uma via do formulário **"CAPA DE LOTE"**, preenchida, assinada e carimbada pelo prestador credenciado;
- Formulário **"Atendimento Farmácia"** emitido a cada atendimento prestado no período;
- Cópias das Receitas Médicas
- Primeira via da nota de balcão ou Cupom Fiscal devidamente preenchidos e assinados pelo beneficiário Vale;
- Notas Fiscais correspondentes em nome de cada empresa pagante conforme informação disponível na ferramenta Extrato do Prestador**.**
- **Guia de Cobrança**

A guia deve obrigatoriamente ser preenchida com letra legível, preferencialmente de forma. Ao final de cada guia existem campos específicos para assinatura do beneficiário, ou responsável, bem como para assinatura do credenciado, ou responsável.

As guias devem ser encaminhadas em uma única via para cobrança, cabendo à farmácia credenciada manter, a seu critério, cópia da guia ou comprovação do atendimento para documentação de suporte em casos de eventual extravio.

Só serão aceitas para processamento e pagamento aquelas faturas com medicamentos comercializados, em até **90 (noventa)** dias da data do envio da respectiva fatura.

## **6. PAGAMENTO**

Os pagamentos são efetuados mediante crédito bancário e conforme cronograma de entrega e pagamento previamente definido entre a **VALE** e o prestador credenciado disponível no *site* da **PASA (www.planopasa.com.br)** e nos escritórios regionais**.**

As cobranças devem ser postadas obedecendo a um cronograma mensal único de envio e pagamento, respeitando-se sempre o cronograma disponibilizado no início de cada ano no *site* PASA [\(www.planopasa.com.br\)](http://www.planopasa.com.br/) ou por meio da Central de Atendimento ao Credenciado.

Caso o dia limite de entrega coincida com um **final de semana ou feriado**, as cobranças **deverão** ser entregues até o **último dia útil imediatamente anterior ao do prazo limite**.

Serão aceitas para processamento e pagamentos aquelas faturas de atendimentos enviadas em até 90 (noventa) dias da data do atendimento realizado. A sistemática de auditoria e controle da **VALE/PASA** emitirá **"glosas"** por divergência detectadas entre os valores faturados frente às regras contratuais estabelecidas. Os recursos de glosa aos pagamentos só serão aceitos por meio da ferramenta eletrônica de recurso de glosa e desde que efetuados em até 60 (sessenta) dias de sua publicação.

Reforçamos que é obrigatória a consulta à ferramenta de pré-faturamento, com emissão obrigatória de Nota Fiscal conforme discriminado na ferramenta e envio destes documentos fiscais à **VALE/PASA** conjuntamente ao faturamento, condição básica para a liberação dos créditos futuros.

# **7. FORMULÁRIOS**

## **7.1. FORMULÁRIO DE ATENDIMENTO FARMÁCIA**

O **Formulário Atendimento Farmácia** é passível de *download* e impressão direta pela própria farmácia credenciada a partir do *site* da **PAS[A \(www.planopasa.com.br](http://www.planopasa.com.br/))**.

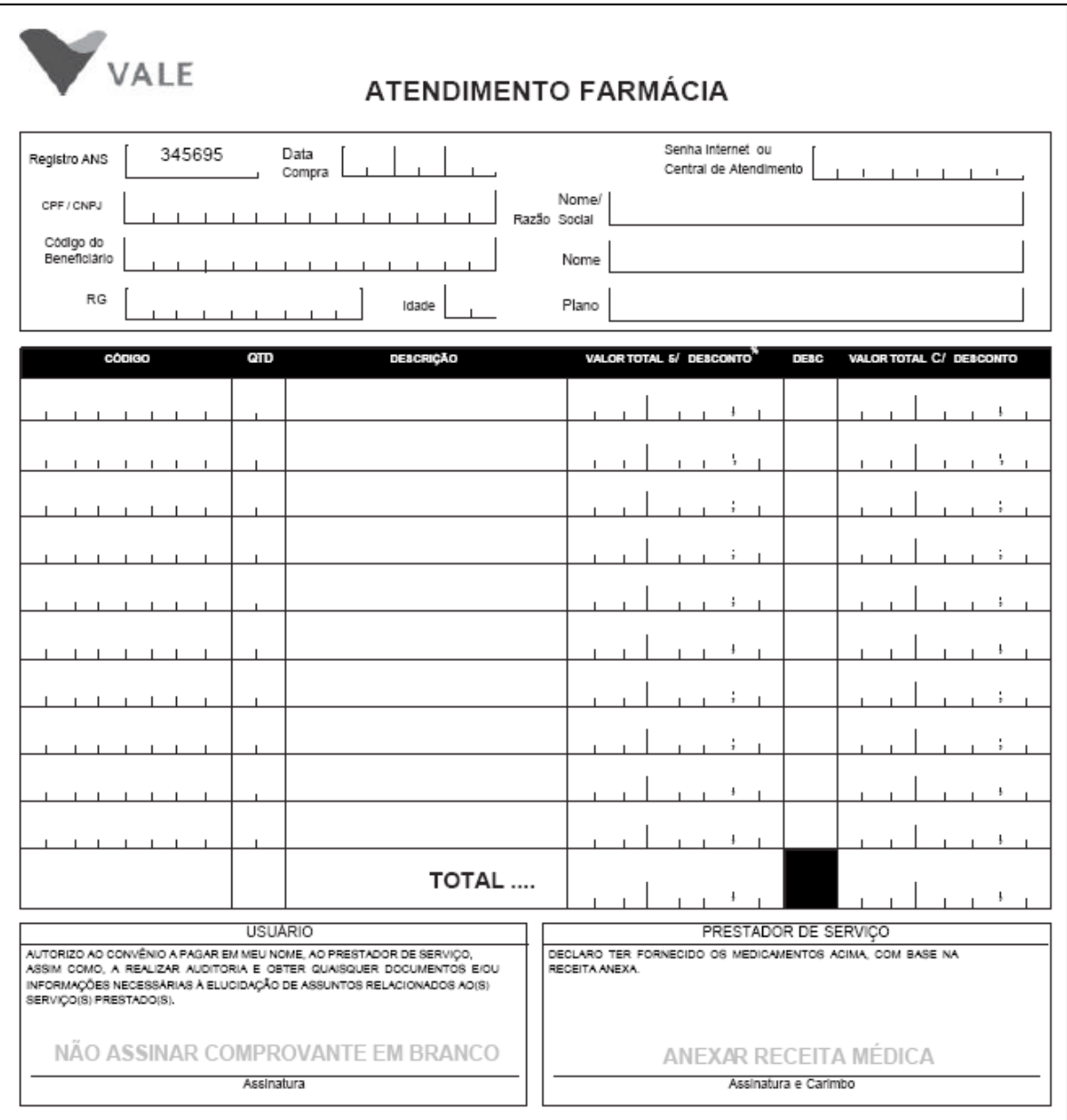

## **7.2.FORMULÁRIO CAPA DE LOTE**

Formulário utilizado para remessa e capeamento do envio de contas, que identifica o total da fatura enviada e também os subtotais de quantidade e valores por tipos de **Formulários/GUIAS**. (deve ser substituído pelo que consta no site do PASA)

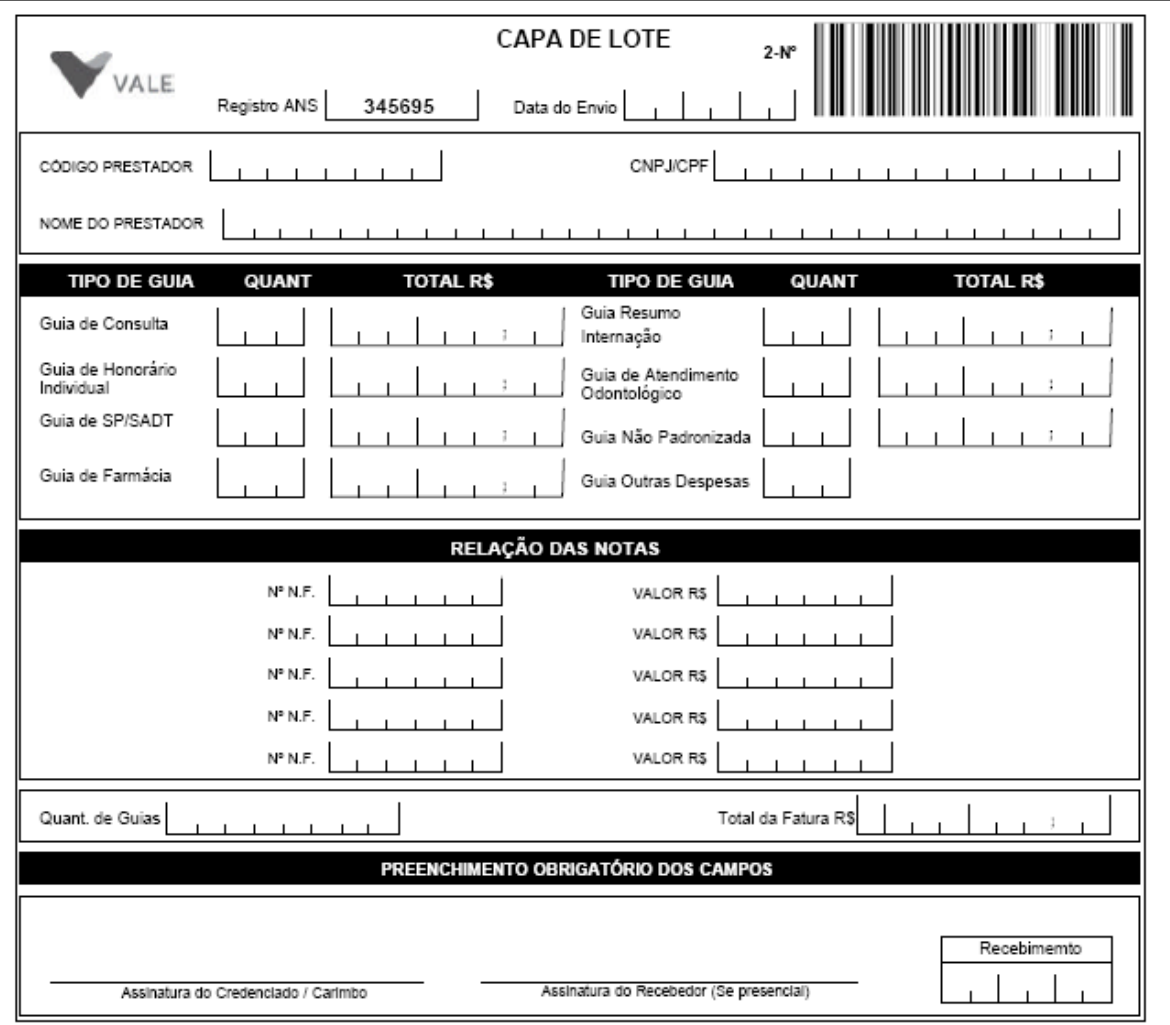